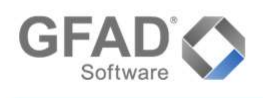

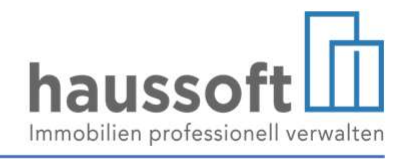

# Die Ratenzahlungsvereinbarung

Um Forderungen zu sichern, werden häufig Ratenzahlungsvereinbarungen getroffen. Um Ratenzahlungen zu erfassen und deren Erfüllung zu überwachen, können Sie wie folgt vorgehen:

#### Schritt 1 – Kostenart

Zunächst ist eine Kostenart "Ratenzahlung" notwendig. Falls eine solche nicht in Ihrer Version vorhanden ist (z.B. als Kostenart "RZ"), so kann diese von Ihnen angelegt werden.

Dies finden Sie unter den Strukturdaten der Abteilungen Objekte und Buchhaltung

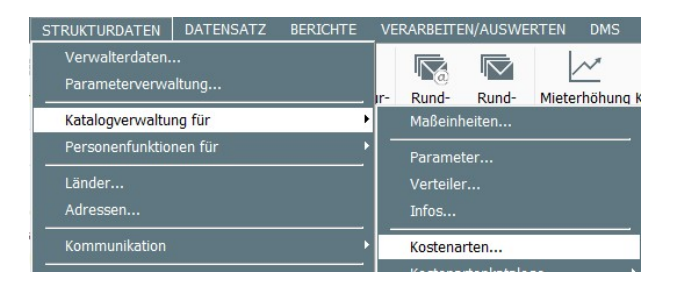

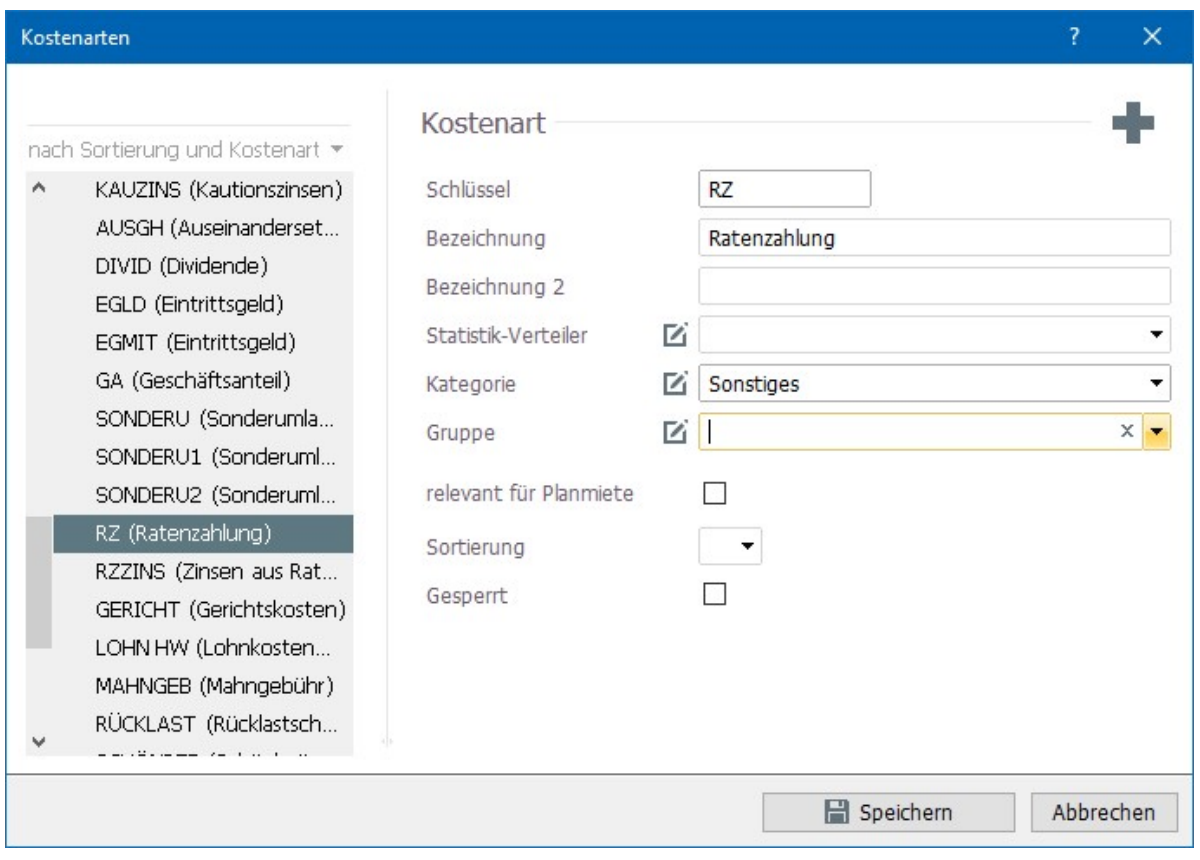

Die Benennung kann nach Ihrem Bedarf erfolgen, ist die Angabe einer Kategorie gefordert, so kann diese mit "Sonstiges" angegeben werden.

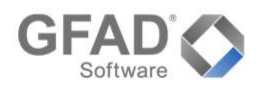

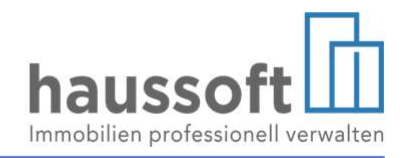

### Schritt 2 – Forderungskonto für die Verrechnung

Sie benötigen ein Forderungs-/Verrechnungskonto für die Erfassung und schrittweise Erfüllung des zur Ratenzahlung vereinbarten Rückstands. Falls dieses in Ihrer Version nicht vorhanden ist (z.B. als "Forderung Ratenzahlung" oder "Verrechnung Ratenzahlung"), so kann dies ebenfalls von Ihnen angelegt werden. Dem Konto ist keine Kontengruppe zuzuordnen. Bei einer Fibu Übergabe ist dieses Konto in die Übersetzungstabelle mit aufzunehmen.

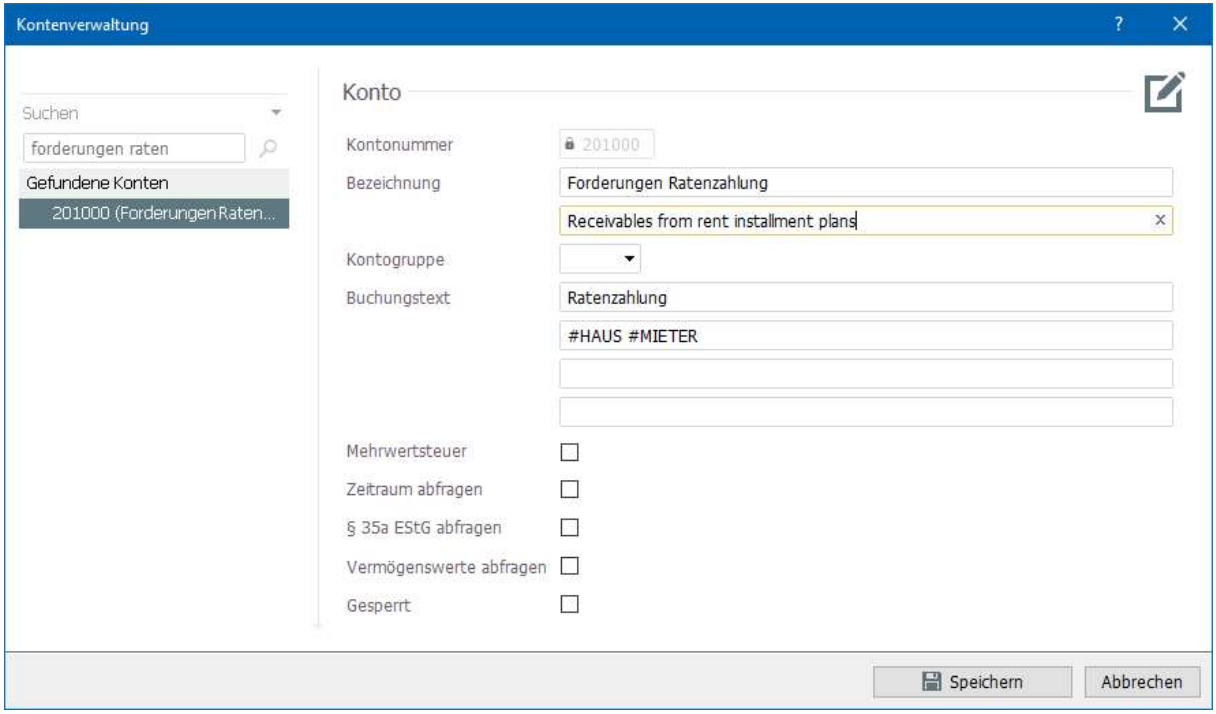

### Beispiel (Stand September 2022):

In der Vertragseinheit M/01.01 mit einer monatlichen Gesamtmiete in Höhe von 820,00 Euro wurde seit Juli 2022 keine Miete bezahlt. Es besteht ein Rückstand von 2.460,00 Euro.

Es wurde am 15.09.2022 vereinbart, dass ab 01.10.2022 zusätzlich zur monatlichen Miete 5 Raten in Höhe von 400,00 Euro, sowie eine Schlussrate in Höhe von 460,00 Euro zu leisten sind.

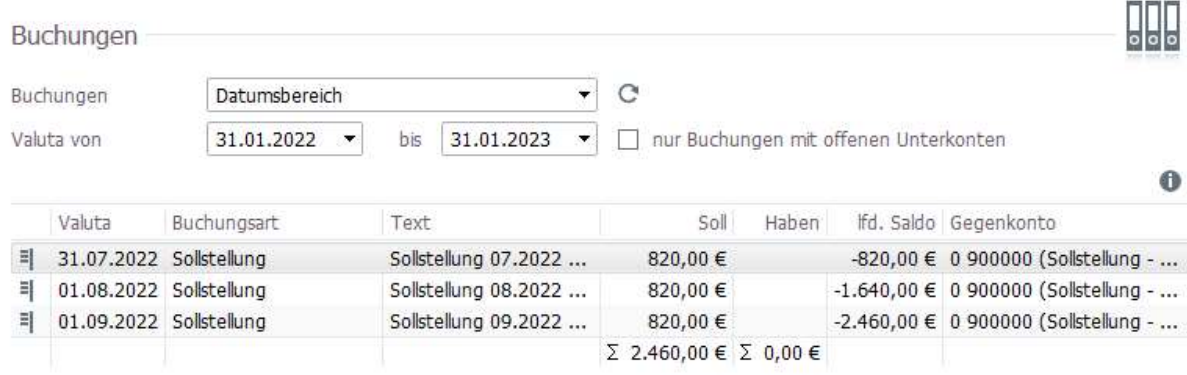

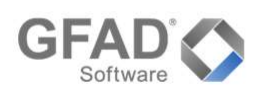

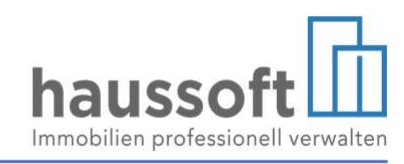

### Schritt 3 - Anlegen der Kostenart im Verwaltungsobjekt

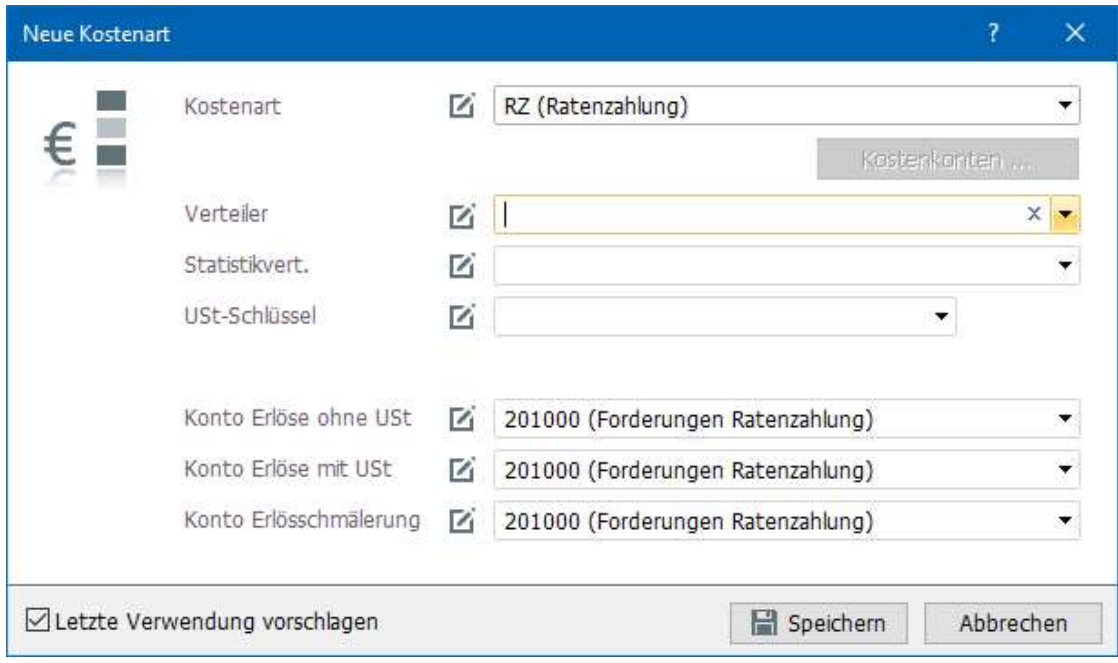

Hier soll als Erlöskonto das unter Schritt 2 angelegte Forderungskonto hinterlegt werden.

In Verwaltungsobjekten, in denen die Sollstellung ohne "Erlöse buchen" vorgenommen wird, ist die Verrechnung der Ratenzahlung manuell vorzunehmen (siehe Schritt 6).

### Schritt 4 - Umbuchen der offenen Forderung auf das Verrechnungskonto

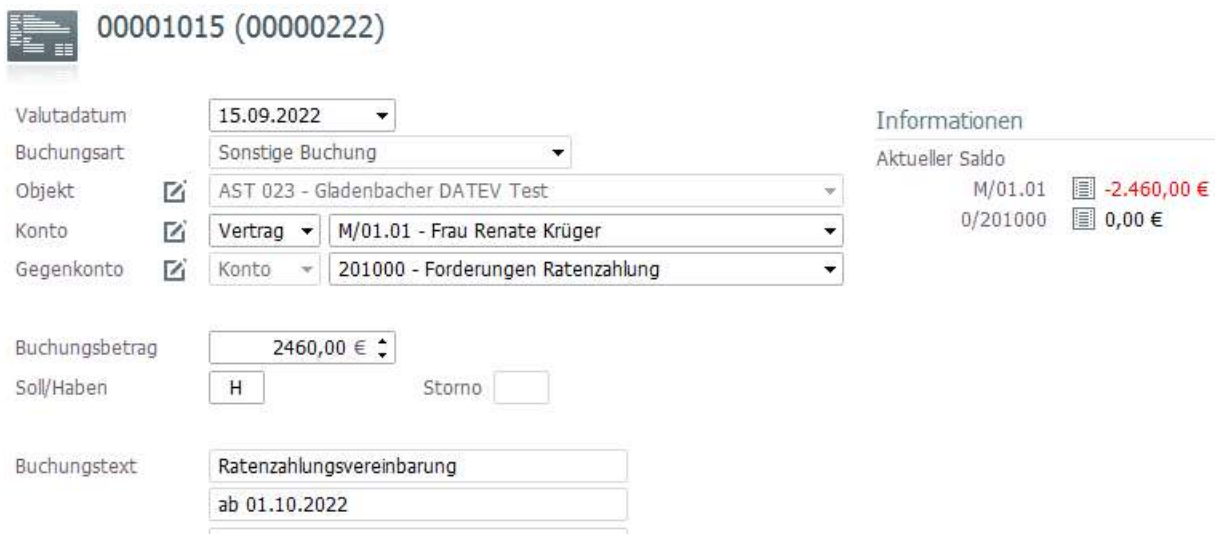

Buchungsart: Sonstige Buchung mit H-Kennzeichen. Der Verwendungszweck sollte aussagekräftig sein, da dieser in der Monat-/Jahresabrechnung angezeigt wird.

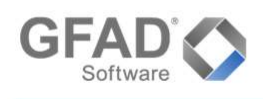

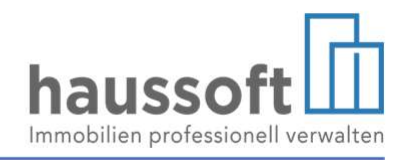

### Bitte beachten Sie folgende Auswirkung:

Die Forderung erscheint auf Ebene des Debitors wie ausgeglichen. Dies ist notwendig, um die zur Ratenzahlung vereinbarte Forderung aus dem Mahnlauf auszuschließen - der Rückstand ist nicht mehr in der Gesamtsumme Teil des Mahnverfahrens, wohl aber die jeweils fällige Rate - sowie um die fällig gewordene Betriebs- und/oder Heizkostenvorauszahlung in der Betriebskostenabrechnung berücksichtigen zu können. Das Ergebnis der Abrechnung berücksichtigt die Vorauszahlungen, als seien sie tatsächlich geflossen, um so eine Doppelbelastung zu vermeiden. Dem Debitor wird nur das Ergebnis der Abrechnung zusätzlich in Rechnung/ins Soll gestellt. Aus der Zahlung des Ergebnisses und der vollständigen Einhaltung der Ratenzahlungsvereinbarung ergibt sich der Ausgleich der gesamten abgerechneten Betriebskosten.

Auch in der Monatsabrechnung wird der Debitor ausgeglichen dargestellt. Zum Nachweis des Stands der Ratenzahlung, z.B. dem Vermieter gegenüber, empfiehlt sich zusätzlich das Kontenblatt des Forderungskontos (siehe Schritt 5).

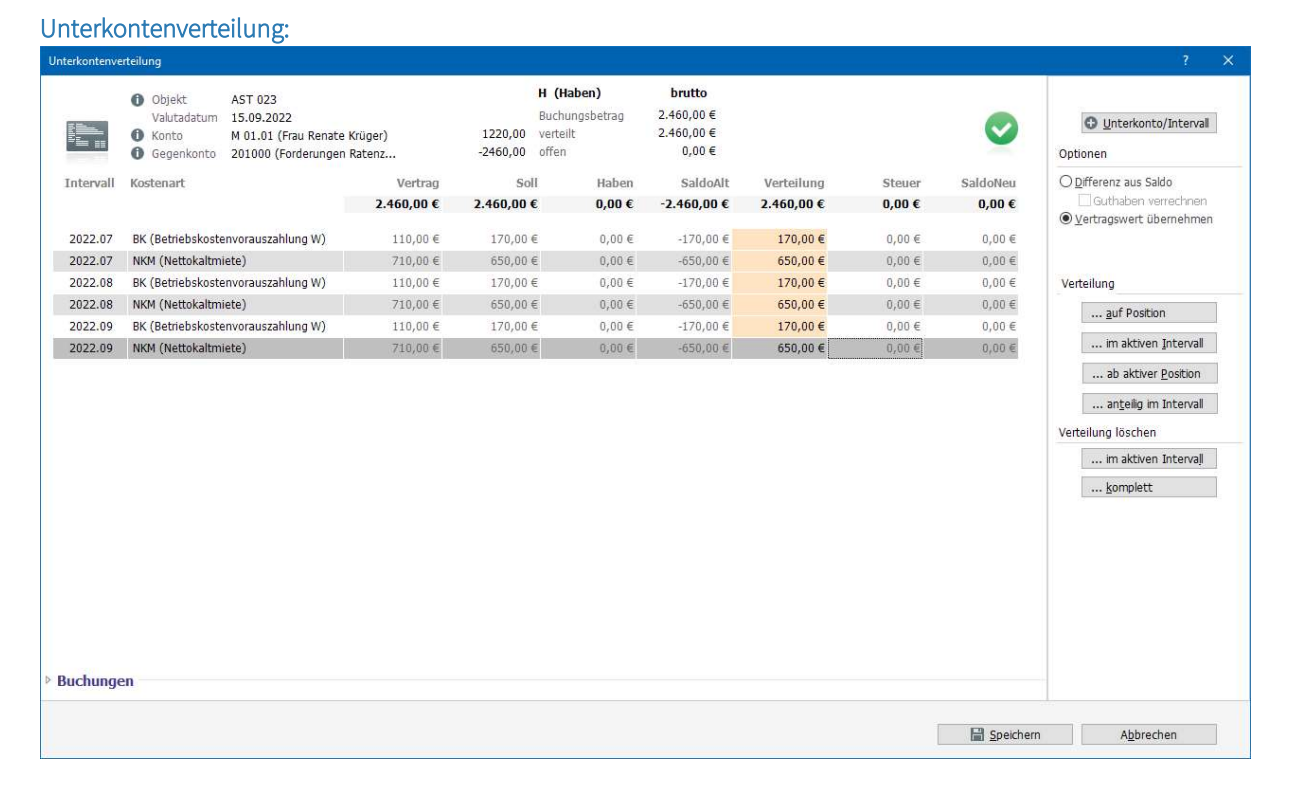

### Monatsabrechnung September:

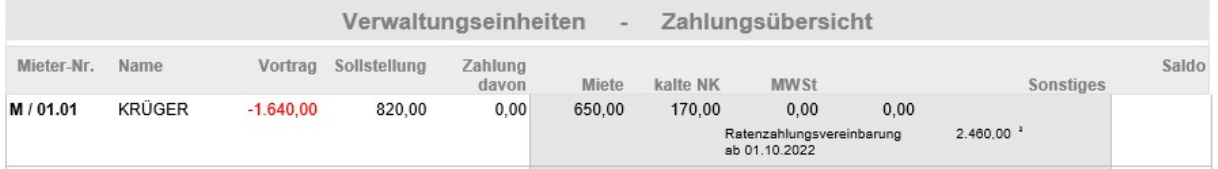

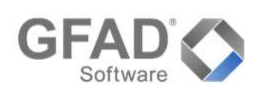

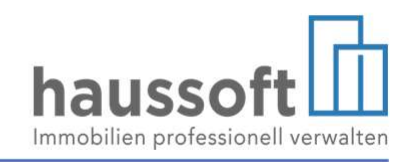

### Schritt 5 - Anlegen der Raten als Termin in der Vertragseinheit

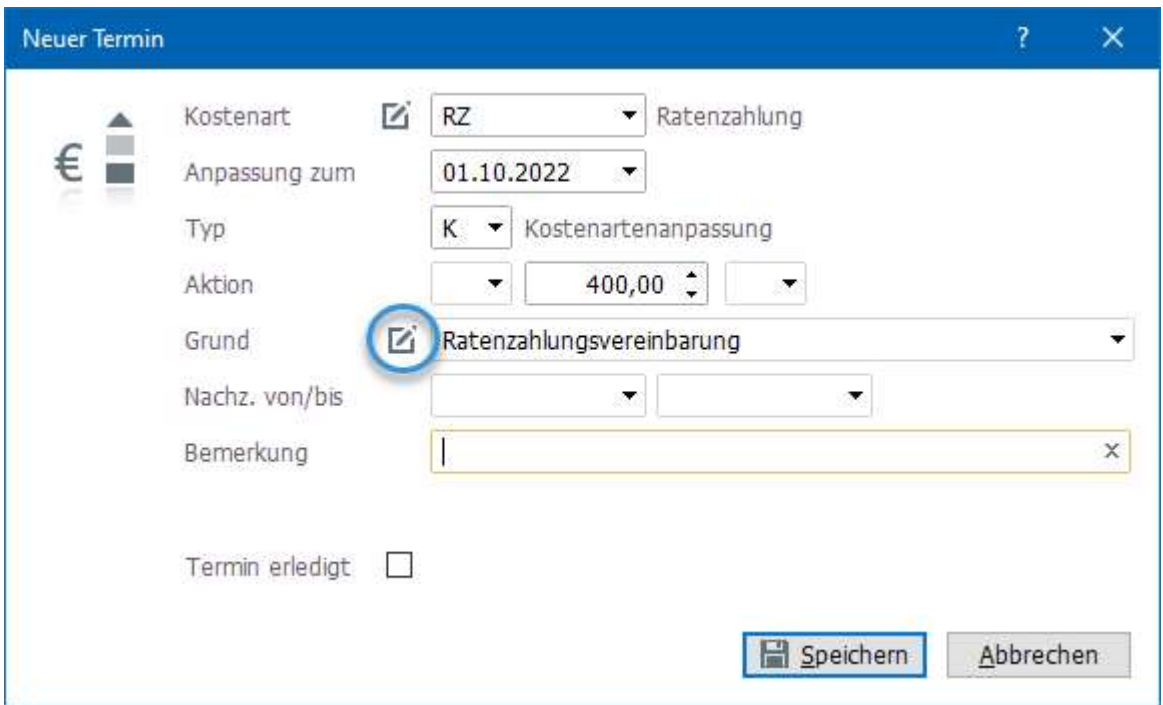

Den Erhöhungsgrund "Ratenzahlungsvereinbarung" können Sie an dieser Stelle hinzufügen.

Die Schlussrate, sowie das Ende der Ratenzahlungsvereinbarung müssen ebenfalls angelegt werden, als Termine ergeben sich in diesem Beispiel:

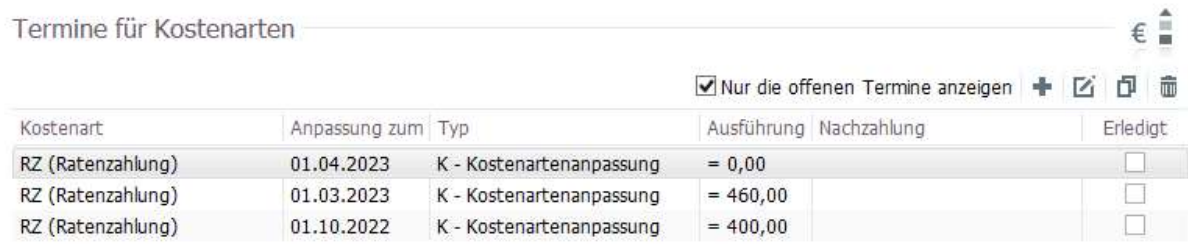

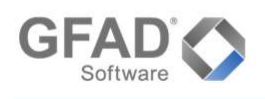

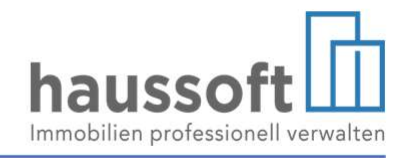

### Ergebnis der Sollstellung 10.2022

# Auf Ebene der Vertragseinheit

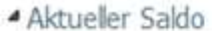

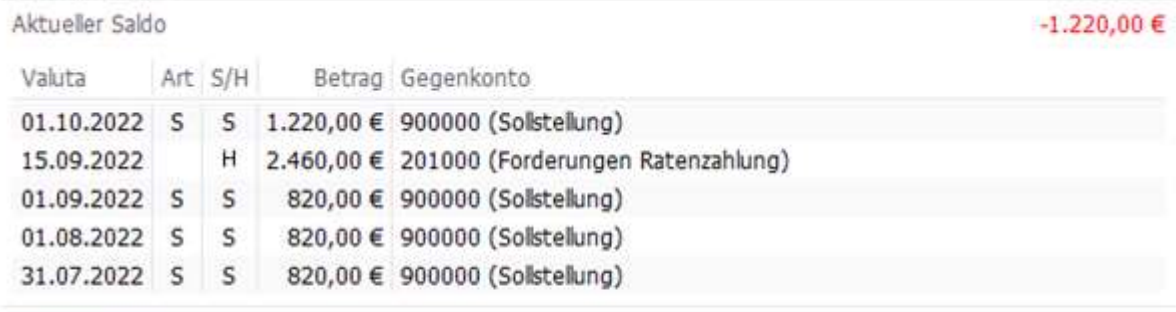

### ▲ Kostenarten

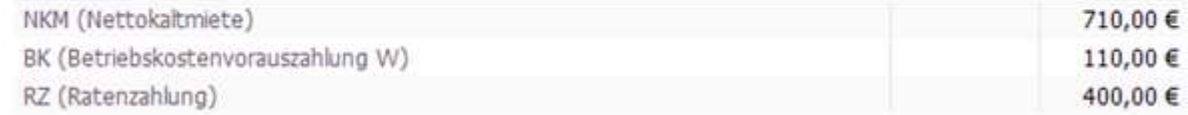

# Auf Ebene des Forderungskontos:

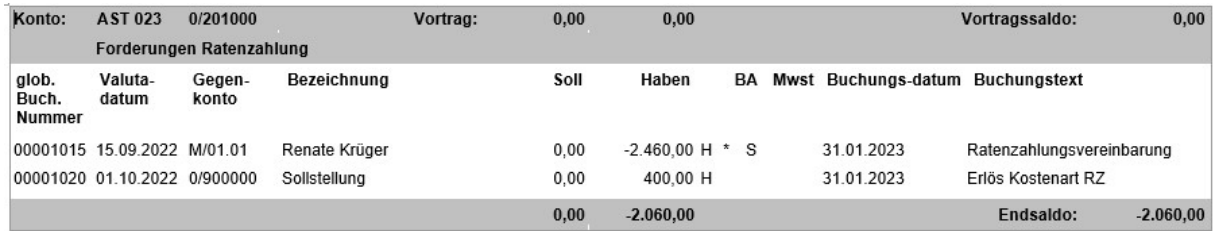

Der Saldo des Verrechnungskontos zeigt den jeweiligen Stand der Restforderung(en).

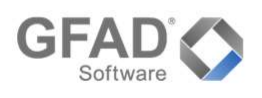

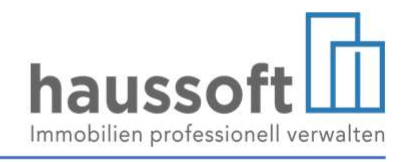

### Schritt 6 - Werden die Sollstellungen nicht mit Erlösen gebucht, so ist die Buchung manuell vorzunehmen (optional):

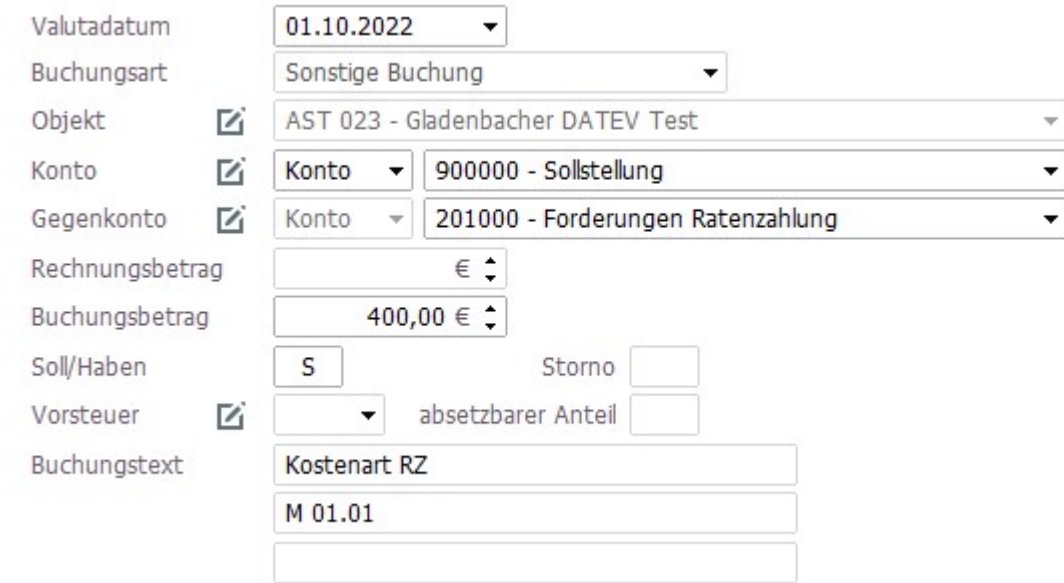

### Monatsabrechnung Oktober

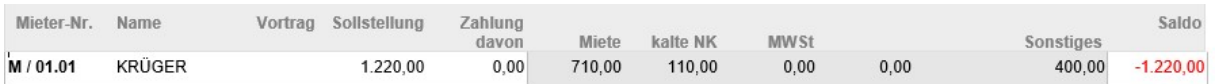

Soll die Ratenzahlung in einer eigenen Spalte dargestellt werden, so kann dies über eine individuelle Steuerungsdatei erfolgen, z.B.:

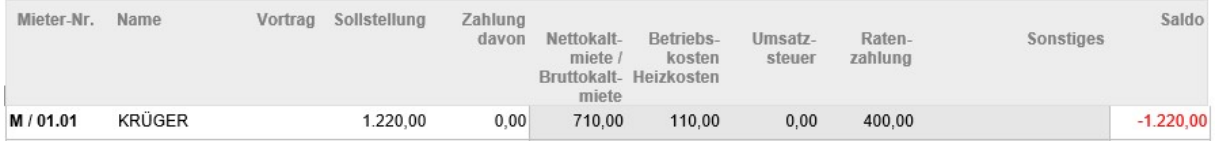

Für eine Übergabe an eine Finanzbuchhaltung ist sichergestellt, dass der Erlös zu dem Zeitpunkt gebucht/übergeben wird, an dem er entstanden ist (bei Sollstellung der ursprünglich zu zahlenden Miete zu deren regulärer Fälligkeit).

Soll eine andere Fälligkeit der Erlöse gebucht werden (im Zeitpunkt der tatsächlichen Zahlung), so muss die genaue Verfahrensweise mit der Steuerberatung geklärt werden. Bei einer entsprechend abweichenden Umsetzung in *haussoft* unterstützt Sie gerne unser Support.